# Software HP Service Manager

pro podporované operační systémy Windows® a Unix®

Verze softwaru: 7.10

# Příručka instalace jazykové sady

Datum vydání dokumentu: prosinec 2008 Datum vydání softwaru: prosinec 2008

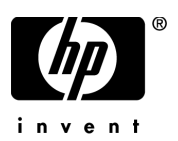

## Právní sdělení

#### Záruka

Na produkty a služby společnosti HP jsou poskytovány pouze záruky vyjmenované v prohlášeních o výslovných zárukách, která jsou součástí dodávek těchto produktů a služeb. Z ničeho, co je zde uvedeno, nelze vyvozovat žádné právo na další záruky. Společnost HP neodpovídá za technické ani redakční chyby ani za chybějící informace v tomto dokumentu.

Informace obsažené v tomto dokumentu se mohou bez upozornění změnit.

#### Popis omezených práv

Počítačový software důvěrného charakteru. Vlastnictví, užívání a kopírování je podmíněno platnou licencí od společnosti HP. V souladu se standardy FAR 12.211 a 12.212 jsou obchodní počítačový software, dokumentace k počítačovému softwaru a technické údaje o obchodních položkách poskytovány správním orgánům USA pod standardní komerční licencí.

#### Oznámení o autorských právech

#### © Copyright 1994–2008, Hewlett-Packard Development Company, L.P.

Tento produkt zahrnuje šifrovací software, jehož autorem je Eric Young (eay@cryptsoft.com). Tento produkt zahrnuje software, jehož autorem je Tim Hudson (tjh@cryptsoft.com). Software Smack – copyright © Jive Software, 1998-2004. Prohlížeč SVG, Mozilla JavaScript-C (SpiderMonkey) a software Rhino – copyright © 1998-2004 The Mozilla Organization. Součástí tohoto produktu je software vyvinutý v rámci projektu OpenSSL pro použití v sadě nástrojů OpenSSL (http://www.openssl.org). Software OpenSSL – copyright 1998-2005 The OpenSSL Project. Všechna práva vyhrazena. Součástí tohoto projektu je software vyvinutý v rámci projektu MX4J (http://mx4j.sourceforge.net). Software MX4J – copyright © 2001-2004 MX4J Team. Všechna práva vyhrazena. Software JFreeChart © 2000-2004, Object Refinery Limited. Všechna práva vyhrazena. Software JDOM copyright © 2000 Brett McLaughlin, Jason Hunter. Všechna práva vyhrazena. LDAP, OpenLDAP a Netscape Directory SDK – copyright © 1995-2004 Sun Microsystems, Inc. Morfologický analyzátor japonštiny – © 2004 Basis Technology Corp. Jádro modulu pro kontrolu pravopisu Sentry – copyright © 2000 Wintertree Software Inc. Modul pro kontrolu pravopisu – copyright © 1995-2004 Wintertree Software Inc. Software CoolMenu – copyright © 2001 Thomas Brattli. Všechna práva vyhrazena. Software Coroutine pro jazyk Java je vlastnictvím společnosti Neva Object Technology, Inc. a je chráněn zákony USA a mezinárodními zákony o autorském právu. Software Crystal Reports Pro a Crystal RTE – © 2001 Crystal Decisions, Inc., všechna práva vyhrazena. Software Eclipse – © copyright 2000, 2004 IBM Corporation a další. Všechna práva vyhrazena. Copyright 2001-2004 Kiran Kaja a Robert A. van Engelen, Genivia Inc. Všechna práva vyhrazena. Xtree – copyright 2004 Emil A. Eklund. Součástí tohoto produktu je software vyvinutý na univerzitě Indiana University laboratoří Extreme! Lab (<http://www.extreme.indiana.edu/>). Některé části – copyright © Daniel G. Hyans, 1998. Modul plug-in cbg.editor pro platformu Eclipse – copyright © 2002, Chris Grindstaff. Část softwaru obsaženého v tomto produktu byla vyvinuta pomocí nástrojů gSOAP. Části vytvořené v prostředí gSOAP – copyright © 2001-2004 Robert A. van Engelen, Genivia Inc. Všechna práva vyhrazena. Copyright © 1991-2005 Unicode, Inc. Všechna práva vyhrazena. Distribuce podléhá užívacím podmínkám uvedeným na adrese http://www.unicode.org/copyright.html.

#### Oznámení o ochranných známkách

Java™ a všechny ochranné známky a loga vycházející ze slova Java jsou ochrannými známkami nebo registrovanými ochrannými známkami společnosti Sun Microsystems, Inc. v USA a dalších zemích.

Microsoft® a Windows® jsou v USA registrované ochranné známky společnosti Microsoft Corporation.

Oracle® je registrovaná ochranná známka pro USA společnosti Oracle Corporation, Redwood City, Kalifornie.

Unix® je registrovaná ochranná známka společnosti The Open Group.

## Aktualizace dokumentace

Titulní stránka tohoto dokumentu obsahuje následující identifikační informace:

- Číslo verze softwaru, které informuje o verzi softwaru.
- Datum vydání dokumentu, které se mění při každé aktualizaci dokumentu.
- Datum vydání softwaru, které informuje o datu vydání této verze softwaru.

Chcete-li získat přehled o nejnovějších aktualizacích nebo ověřit, zda používáte nejnovější vydání dokumentu, přejděte na následující adresu:

#### **http://h20230.www2.hp.com/selfsolve/manuals**

Tento web vyžaduje, abyste se zaregistrovali ve službě HP Passport a přihlásili se. Chcete-li si zaregistrovat ID uživatele služby HP Passport, přejděte na následující adresu:

#### **http://h20229.www2.hp.com/passport-registration.html**

Také můžete klepnout na odkaz **New users - please register** (Registrace nových uživatelů) na přihlašovací stránce služby HP Passport.

Přihlásíte-li se k odběru příslušné služby podpory produktů, můžete také dostávat aktualizovaná a nová vydání. Podrobné informace vám poskytne obchodní zástupce společnosti HP.

## Podpora

Navštivte web podpory společnosti HP Software na adrese:

#### **www.hp.com/go/hpsoftwaresupport**

Na tomto webu naleznete kontaktní údaje a podrobné informace o produktech, službách a podpoře nabízené společností HP Software.

Podpora online společnosti HP Software poskytuje zákazníkům možnosti samoobslužného řešení problémů. Nabízí rychlý a efektivní přístup k interaktivním nástrojům technické podpory, které budete potřebovat při řízení svého podniku. Jako zákazníci podpory můžete využívat web podpory k následujícím činnostem:

- hledání informačních dokumentů, které vás zajímají,
- předkládání a sledování požadavků na podporu a návrhů na zlepšení,
- stahování oprav softwaru,
- správa smluv o podpoře,
- vyhledávání kontaktů z oblasti podpory společnosti HP,
- získávání informací o dostupných službách,
- vstupování do diskusí s jinými zákazníky využívajícími stejný software,
- získávat informace o softwarových školeních a hlásit se na ně.

Pro přístup k většině oblastí podpory je nutné zaregistrovat se jako uživatel služby HP Passport a přihlásit se. Mnohé oblasti jsou dostupné jen zákazníkům se smlouvou o podpoře. Chcete-li si zaregistrovat ID uživatele služby HP Passport, přejděte na adresu:

#### **http://h20229.www2.hp.com/passport-registration.html**

Další informace o úrovních přístupu naleznete na adrese:

#### **http://h20230.www2.hp.com/new\_access\_levels.jsp**

# Obsah

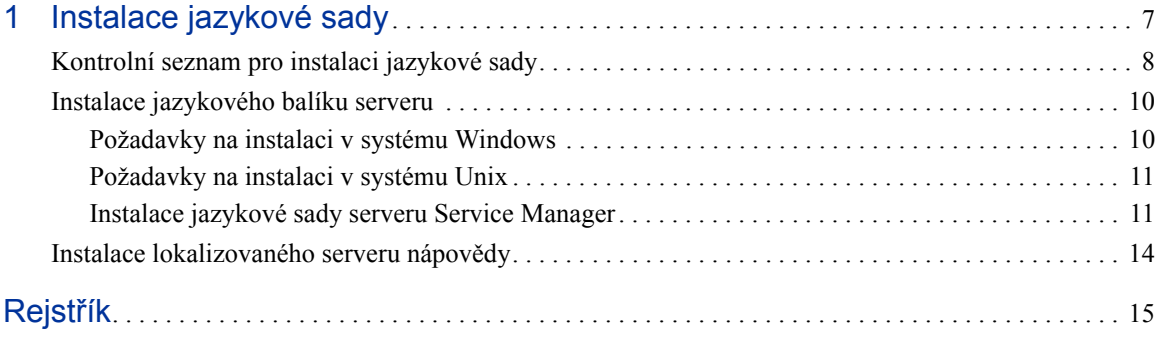

# <span id="page-6-0"></span>1 Instalace jazykové sady

V této kapitole jsou uvedeny požadavky a pokyny pro instalaci komponent jazykové sady produktu HP Service Manager. Skládá se z následujících oddílů:

- • [Kontrolní seznam pro instalaci jazykové sady na stránce 8](#page-7-0)
- • [Instalace jazykového balíku serveru na stránce 10](#page-9-0)
- • [Instalace lokalizovaného serveru nápov](#page-13-0)ědy na stránce 14

# <span id="page-7-0"></span>Kontrolní seznam pro instalaci jazykové sady

<span id="page-7-1"></span>Při instalaci jazykových sad produktu HP Service Manager postupujte podle následujících pokynů.

Úloha 1: Pokud jste tak dosud neučinili, nainstalujte následující komponenty instalace produktu Service Manager:

- server Service Manager,
- server nápovědy (chcete-li používat anglickou verzi serveru nápovědy).

Pokyny pro instalaci těchto komponent naleznete v příručce *HP Service Manager 7.10 Installation Guide* na instalačním disku CD jazykové sady.

Úloha 2: Vytvořte záložní kopii dat aplikace Service Manager.

Úloha 3: Nainstalujte jazykovou sadu serveru Service Manager.

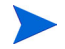

Každý jazyk se dodává na samostatném instalačním disku CD. Chcete-li nainstalovat více jazykových sad, budete potřebovat instalační disk CD pro každý z požadovaných jazyků.

Viz [Instalace jazykového balíku serveru na stránce 10.](#page-9-0)

Úloha 4: V případě potřeby proveďte úpravy klientů se systémem Windows, například změny úvodních obrazovek, přidání vlastních obrázků, doplnění značek společností, uložení výchozího nastavení a připojení a nastavení konfigurace připojení k serveru nápovědy nebo k aktualizačnímu serveru.

> Nainstalujte obslužný program Client Configuration Utility z anglického instalačního disku CD. Pokyny k používání obslužného programu Client Configuration Utility naleznete v příručce *HP Service Manager 7.10 Installation Guide* na instalačním disku CD jazykové sady.

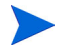

Pokud jste již nainstalovali obslužný program Client Configuration Utility z anglické verze, nemusíte jej instalovat znovu.

- Úloha 5: Otevřete obslužný program Client Configuration Utility a podle potřeby upravte další položky nastavení vícejazyčného klienta se systémem Windows.
- Úloha 6: Zaveďte přizpůsobený a lokalizovaný instalační program klienta se systémem Windows ve vašem vývojovém prostředí.
- Úloha 7: Pokud poskytujete lokalizovanou nápovědu online z centrálního serveru nápovědy:

<span id="page-8-0"></span>Nainstaluje lokalizovaný server nápovědy pro jazyk, který chcete podporovat. Viz [Instalace lokalizovaného serveru nápov](#page-13-0)ědy na stránce 14.

## <span id="page-9-0"></span>Instalace jazykového balíku serveru

Jazykový balík serveru musíte nainstalovat do téhož systému, do kterého jste dříve nainstalovali server Service Manager. Na server Service Manager lze nainstalovat více jazyků. Uživatelé si pak mohou vybrat, v kterém jazyce se mají zobrazovat formuláře aplikací produktu Service Manager.

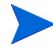

<span id="page-9-2"></span>Zatímco server zobrazuje formuláře aplikací produktu Service Manager ve vybraném jazyce, nabídky klienta se zobrazují v jazyce operačního systému klienta. Klient systému Windows běžící v anglické verzi operačního systému bude například zobrazovat anglické nabídky, ačkoli formuláře aplikací mohou být například v japonštině.

Jazykovou sadu serveru Service Manager můžete nainstalovat v systému Windows nebo Unix.

Chcete-li nainstalovat jazykovou sadu serveru Service Manager v systému Windows, postupujte podle oddílu [Požadavky na instalaci v systému Windows na stránce 10.](#page-9-1)

Chcete-li nainstalovat jazykovou sadu serveru Service Manager v systému Unix, postupujte podle oddílu [Požadavky na instalaci v systému Unix na stránce 11.](#page-10-0)

### <span id="page-9-1"></span>Požadavky na instalaci v systému Windows

- Kompatibilní operační systém Windows (viz tabulka kompatibility produktu Service Manager)
	- nainstalujte nejnovější aktualizace systému Windows
	- nainstalujte jazykovou sadu pro systém Windows
- Existující instalace serveru Service Manager (anglická verze)
	- vytvořte záložní kopii dat aplikace
- <span id="page-9-3"></span>• 50 MB místa na disku pro každou instalovanou jazykovou sadu

### <span id="page-10-0"></span>Požadavky na instalaci v systému Unix

- Kompatibilní platforma Unix (viz tabulka kompatibility produktu Service Manager)
	- nainstalujte nejnovější aktualizace platformy Unix
	- nainstalujte jazykovou sadu pro systém Unix
- Existující instalace serveru Service Manager (anglická verze)
	- vytvořte záložní kopii dat aplikace
- <span id="page-10-2"></span>• 50 MB místa na disku pro každý instalovaný jazyk

### <span id="page-10-1"></span>Instalace jazykové sady serveru Service Manager

Při instalaci jazykové sady serveru Service Manager postupujte podle následujících pokynů.

- 1 Před instalací jazykové sady se ujistěte, že můžete spustit server Service Manager a přihlásit se.
	- a Přihlaste se k serveru Service Manager pod účtem uživatele, který vlastní instalaci produktu Service Manager.

Tento uživatelský účet musí být totožný s tím, který jste vytvořili pro instalaci serveru Service Manager.

b Zastavte server Service Manager.

2 Vložte instalační disk CD-ROM jazykové sady produktu HP Service Manager do vhodné jednotky na serveru a vyvolejte spustitelný skript, který odpovídá vašemu operačnímu systému.

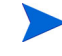

**Windows**: Pokud instalujete v systému Windows s povolenou funkcí automatického přehrávání, automaticky se spustí prohlížeč disku CD.

Je-li funkce automatického přehrávání zakázána, můžete prohlížeč disku CD spustit ručně některým z následujících způsobů:

• V průzkumníkovi systému Windows přejděte do adresáře na disku CD-ROM:

<span id="page-11-0"></span>D:\LanguagePack

kde D označuje jednotku CD-ROM. Dosaďte identifikátor vaší jednotky CD-ROM.

- Poklepejte na soubor setupwin32.exe.
- Spust'te instalaci z příkazového řádku systému Windows. Zadejte následující příkazy:

```
D:
setupwin32.exe
```
kde D označuje jednotku CD-ROM. Dosaďte identifikátor vaší jednotky CD-ROM.

K dispozici jsou také následující spustitelné skripty pro další operační systémy:

- **AIX**: setupaix
- **Solaris**: setupSolaris.bin
- **Linux**: setupLinuxX86.bin
- **HP-UX v systémech PA-RISC**: setupHP11.bin
- **HP-UX v systémech Itanium**: setupHPIA64.bin
- 3 Otevře se instalační obrazovka jazykové sady produktu Service Manager.

Pokyny pro instalaci jazykové sady se zobrazují v jazyce instalované jazykové sady.

- 4 Klepněte na položku **Instalace české jazykové sady produktu HP Service Manager Server.**
- 5 Instalační program vás vyzve k výběru požadovaného jazyka průvodce instalací. Vyberte jazyk, který má průvodce použít, a poté klepněte na tlačítko **OK**. Průvodce instalací vytvoří instalační program ve vybraném jazyce a otevře se úvodní stránka instalačního programu.
- 6 Klepněte na tlačítko **Další**, přečtěte si licenční smlouvu a přijměte ji.
- 7 Vyberte možnost **S podmínkami licenční smlouvy souhlasím**. Tím aktivujete tlačítko **Další**.
- 8 Klepnutím na tlačítko **Další** přejděte k výběru cílové složky. Otevře se stránka Cílová složka.
- 9 Vyberte cestu, do které jste nainstalovali server Service Manager.

Jazykovou sadu je nutné nainstalovat do adresáře, do kterého byl nainstalován server Service Manager.

- 10 Klepnutím na tlačítko **Další** připravte proces instalace. Otevře se stránka Připraveno k instalaci.
- 11 Klepnutím na tlačítko **Instalovat** zahajte kopírování instalačních souborů. (Instalaci můžete zastavit klepnutím na tlačítko **Storno**.)

Průvodce instalací na serveru Service Manager automaticky použije odkládací soubory jazykové sady.

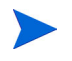

Proces aplikace odkládacích souborů může trvat dvacet minut nebo i více v závislosti na výkonu systému.

Po dokončení instalace se otevře stránka Průvodce byl dokončen.

- 12 Klepnutím na tlačítko **Dokončit** ukončete průvodce instalací.
- 13 Restartujte server Service Manager. Je možné, že budete muset počkat až jednu minutu, dokud nevyprší platnost záznamu o podporovaných jazycích v produktu Service Manager a nedojde k novému nastavení tohoto záznamu. Jazykové sady serveru začnou být dostupné po novém nastavení záznamu.

# <span id="page-13-0"></span>Instalace lokalizovaného serveru nápovědy

<span id="page-13-1"></span>Každý lokalizovaný server nápovědy představuje samostatnou instalaci serveru nápovědy. Můžete nainstalovat více serverů nápovědy pro podporu více jazyků, každý z těchto serverů nápovědy však musí mít vlastní instalační složku a vlastní jedinečný komunikační port.

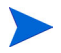

Lokalizovaný server nápovědy nelze nainstalovat do stejné složky jako existující anglický server nápovědy. Můžete buď zvolit novou instalační složku, nebo odinstalovat anglickou verzi serveru nápovědy.

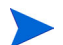

Server nápovědy není k dispozici v následujících jazycích:

- brazilská portugalština,
- čeština,
- holandština,
- maďarština.
- polština.

# <span id="page-14-0"></span>Rejstřík

### **K**

kontrolní seznam instalace jazykové sady produktu Service Manager [8](#page-7-1)

#### **N**

nápověda, jazyková sada serveru [14](#page-13-1) nápověda, server [9](#page-8-0)

#### **S**

server možnosti zobrazení [10](#page-9-2) server, jazyková sada požadavky na místo na disku [10](#page-9-3), [11](#page-10-2) setup.exe [12](#page-11-0)